**SRH Hochschule in Nordrhein-Westfalen**

# **Herzlich Willkommen! Welcome!**

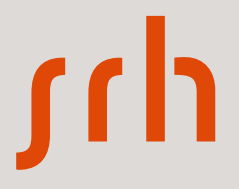

## **Verwaltung der SRH in NRW Administration at SRH in NRW**

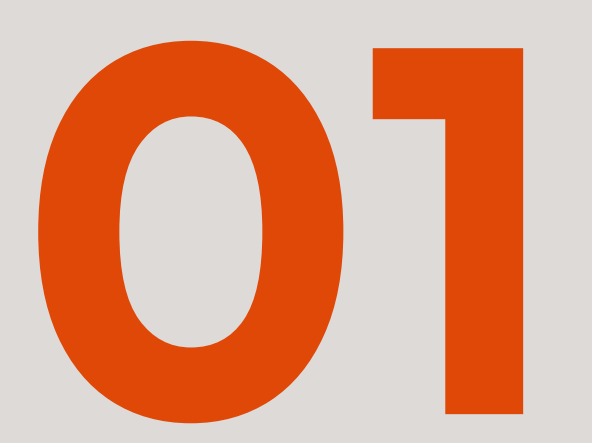

**27.03.2024 SRH Hochschule in Nordrhein-Westfalen**

### **Studierendenservice student service**

- − Kontakt / contact:
	- − Tel.: +49 2381/9291-0
	- − Mail: [studierendenservice.hsnrw@srh.de](mailto:studierendenservice.hsnrw@srh.de)
	- Büro/Office:
		- Hamm: Erdgeschoss / ground floor
		- Rheinland: CR06
		- Münster: CM01/ front desk
- − Was wir machen / what we do:
	- − Immatrikulation / Enrolment
	- − Semesterticket, Studierendenausweis, Bibliotheksausweis / library card, Semester ticket, Student ID
	- − Generelle Anfragen / general requests

Samir Achundsada Campus Rheinland

Carina Stuckemeier Campus Hamm/Münster

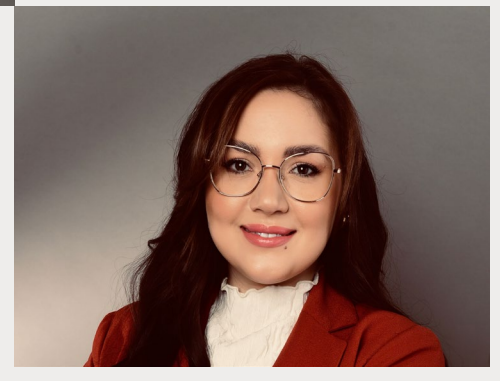

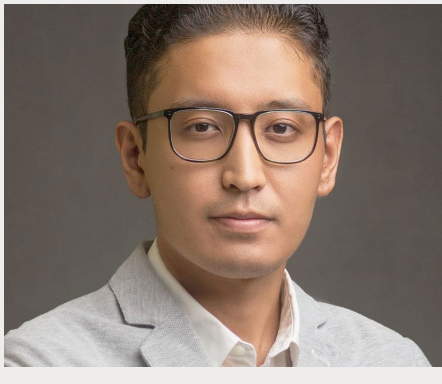

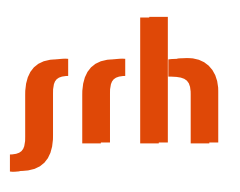

## **Prüfungswesen examination department**

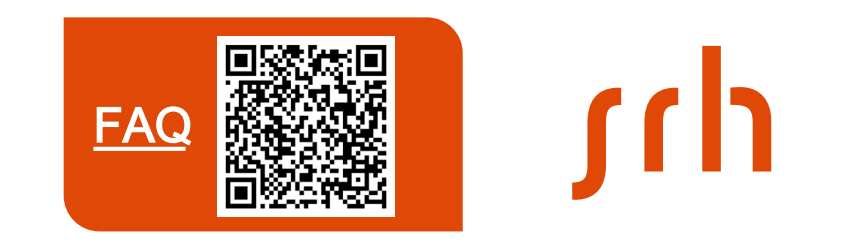

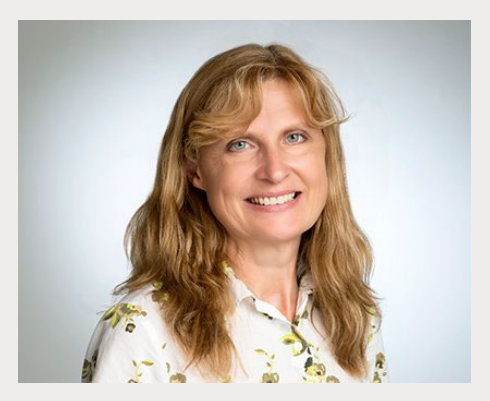

Claudia Grochla All students - all Campus

- − Kontakt / contact:
	- − Mail: [pruefungswesen.hsnrw@srh.de](mailto:pruefungswesen.hsnrw@srh.de)
	- − Tel: +49 2381 / 9291-108 /-150
	- Büro/Office Hamm: Erdgeschoss / ground floor in Hamm
- − Was wir machen / what we do:
	- − Bekanntgabe der Noten / announcement of the grades
	- − Notenübersicht / transcript of records
	- − Abschlusszeugnisse / degree certificates
	- − Bearbeitung der Anmeldungen zu Abschlussarbeiten / processing of registrations for thesis
	- − Unterstützung bei Fragen zu Prüfungsanmeldungen oder o.g. Punkten / Support with questions about exam registrations or items mentioned above

#### − **Wichtige Information / important information:**

**27.03.2024 SRH Hochschule in Nordrhein-Westfalen 4** − **Die Teilnahme an Prüfungen muss angemeldet werden / Participation in examinations must be registered**

### **Gebührenwesen fee department**

#### − Kontakt / contact:

- − Mail: [gebuehrenwesen.hsnrw@srh.de](mailto:gebuehrenwesen.hsnrw@srh.de)
- − Tel: +49 2381 / 9291-122 /-103
- − Büro / Office Hamm: 3. OG, gegenüber vom Fahrstuhl / 3rd floor, opposite of the elevator
- − Was wir machen / what we do:
	- − Studiengebühren / Tuition fees
	- − Stipendien / Scholarships

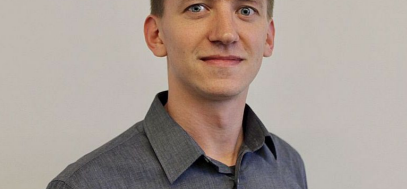

#### Dieter Nowojilow All students - all Campus

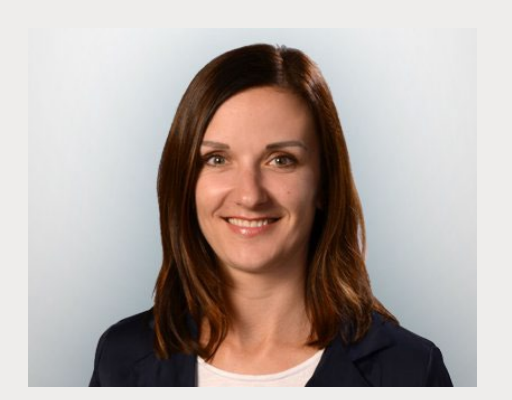

Elena Stockey All students - all Campus

## **Lehrplanung & Dozierendenmanagement curriculum planning & lecturer management**

- − Kontakt / contact:
	- − Mail: [Stundenplanung.hsnrw@srh.de](mailto:gebuehrenwesen.hsnrw@srh.de)
	- − Tel: +49 2381 / 9291-155 /-103
	- Büro / Office Hamm: 3. OG, gegenüber vom Fahrstuhl /
		- 3rd floor, opposite of the elevator
	- − Büro / Office Campus Rheinland: BR.02

- − Was wir machen / what we do:
	- − Lehrplanung / Curriculum planning
	- Dozierendenmanagement / lecturer management

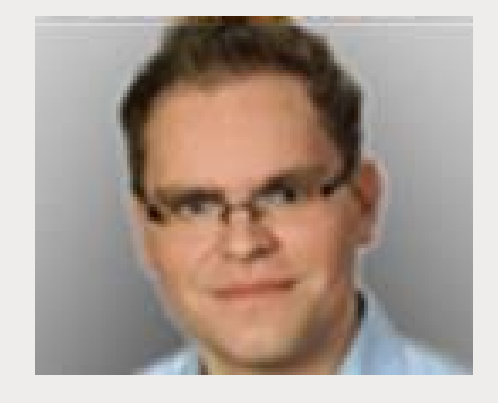

Denis Petin Campus Hamm/Münster

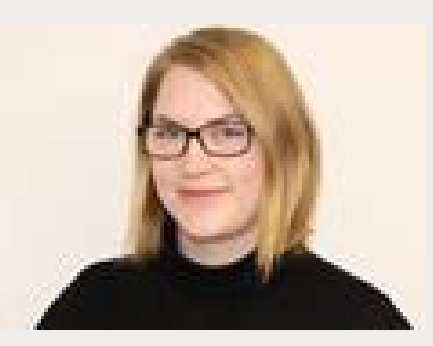

Stephanie Oberndorfer Campus Rheinland

#### **Personal human resources**

- − Kontakt / contact
	- − Vanessa Hahn (Tel: +49 2381 / 9291-102 [vanessa.hahn@srh.de\)](mailto:vanessa.hahn@srh.de)
	- − Lisa Winterstein (Tel: +49 2381 / 9291-106 [lisa.winterstein@srh.de](mailto:lisa.winterstein@srh.de))
	- − Büro / Office Hamm: 3. OG, gegenüber vom Fahrstuhl / 3rd floor, opposite of the elevator
- − Was wir machen / what we do:
	- − Ansprechpartnerinnen für Personalthemen / support regarding HR topics
	- Dozierendenmanagement / lecturer management

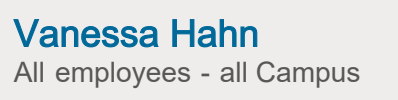

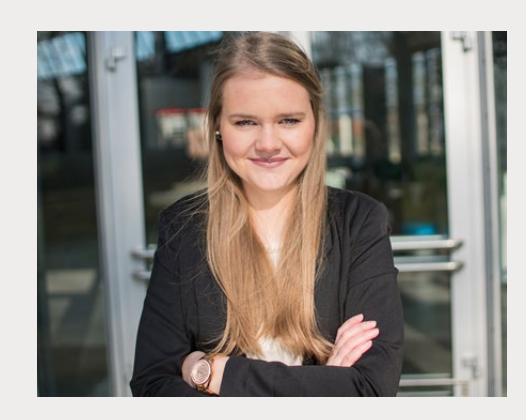

Lisa Winterstein All employees - all Campus

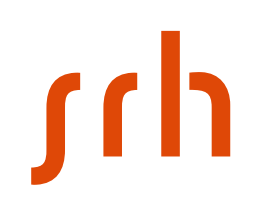

### **Gut zu wissen – Campus Hamm Good to know – Campus Hamm**

- − Studiraum 1.080 Shanghai (1. OG) / student room 1.080 (1st floor)
	- Entspannen  $&$  arbeiten / relax and study
	- − Drucker (bitte Anleitung auf dem QR-Code über dem Drucker beachten) / Printer (please use the manual on the QR-Code above the printer)
	- − Studiküche (Microwelle, Ka ffeema schine, Wa sserspender) Studierende sind selbst für die Sauberkeit und die Funktionalität der Küche verantwortlich ! / Student kitchen (microwa ve, Coffee ma chine, wa ter dispenser) - Students are self responsible for keeping the kitchen clean and working!
- Zugang zur Hochschule / Access to the university
	- − Ha mm: Zuga ng mit dem Studia usweis / Ha mm: Access with student ID
	- − Öffnungszeiten Ha mm: Mo-Fr 08:00-19:00, Sa 08:00-17:00 / Opening hours Ha mm: Mo-Fri 8am-7pm, Sa 8a m-5pm

### **Etikette Etiquette**

- − Wenn Sie uns kontaktieren…
	- Am besten per Mail, bitte Matrikelnummer immer angeben → am effektivsten!
	- − Nur **eine Mailadresse** anschreiben, nicht mehrere! führt zu Konfusion und Verzögerung
	- Bei Falschadressierung: Ihre Mail wird weitergeleitet und Ihr Anliegen von der zuständigen Person bearbeitet
	- − Sie bekommen immer eine Antwort wahrscheinlich nicht in den nächsten 10 Minuten Geduld bitte!
- When you contact us...
	- Best by mail most, please always indicate your matriculation number  $\rightarrow$  most effective!
	- Only write to one mail address, not several!  $\rightarrow$  leads to confusion and delay
	- In case of a wrong address: your mail will be forwarded and your request will be handled by the responsible person
	- − You will always get an answer probably not in the next 10 minutes patience please!

### **Administrativer Studienstart Administrative start of studies**

- − Im Studierendenservice Büro:
	- − Abgabe fehlender Unterlagen
	- − Abholung von Studierenden- und Bibliotheksausweisen
	- − Krankenversicherungsnachweis & Foto
- − At the Student Services Office:
	- − Handing in missing documents
	- Hand in original certificates for certified copies
	- − Collection of student IDs and library cards (**Important:** tell us your German accommodation address
		- -> studierendenservice.hsnrw@srh.de)
	- − Health insurance & Foto Questions?

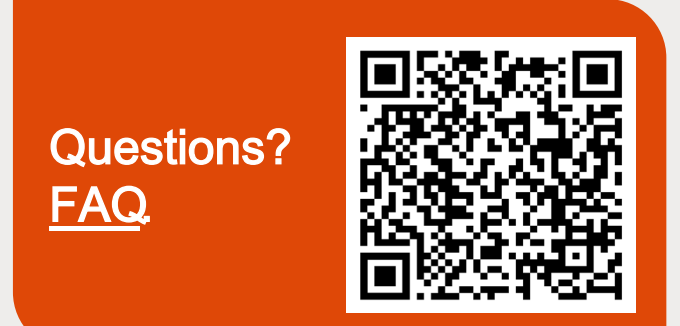

### **Impressionen Impressions of events**

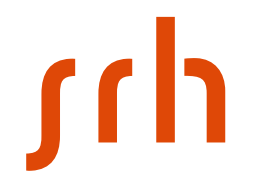

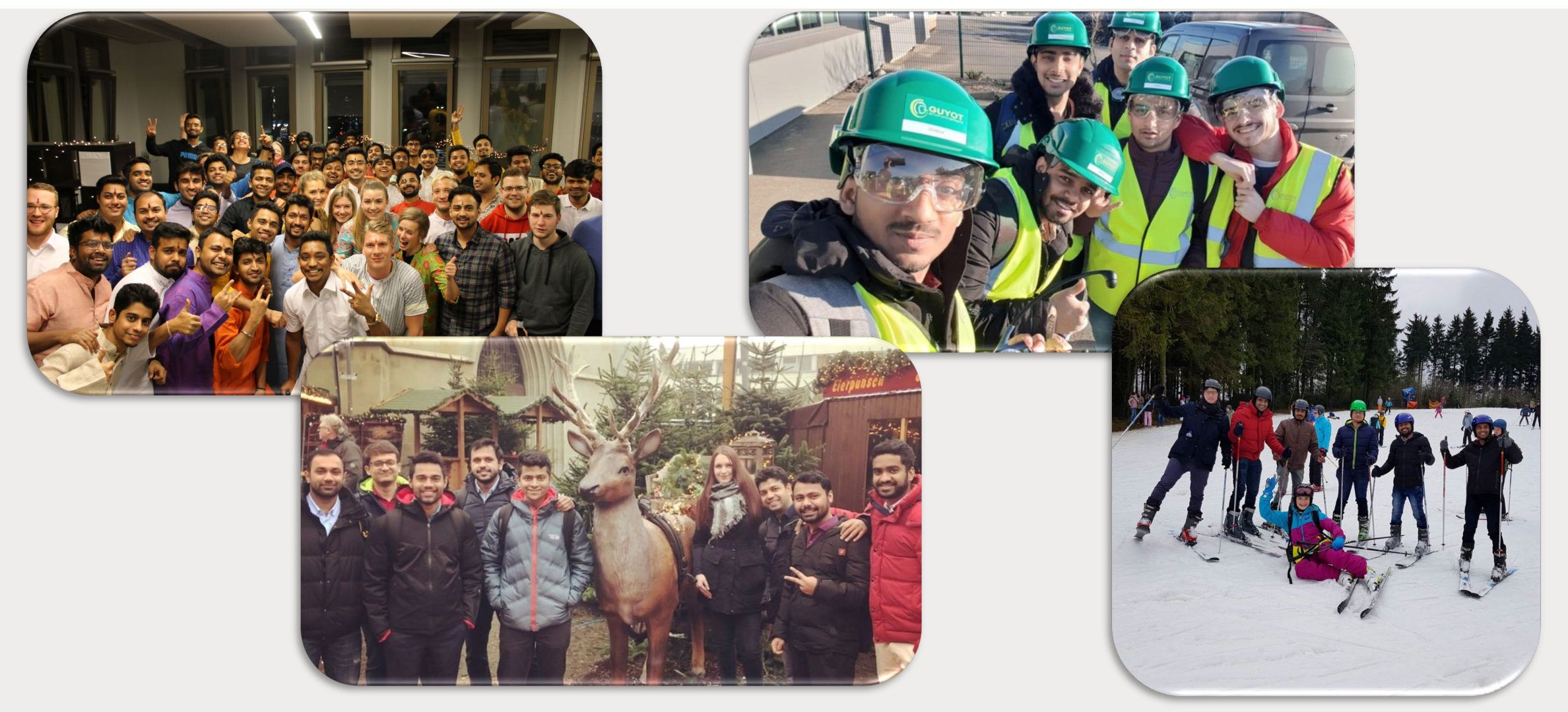

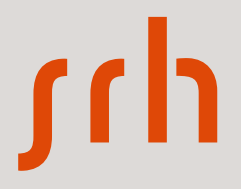

# **IT-Support**

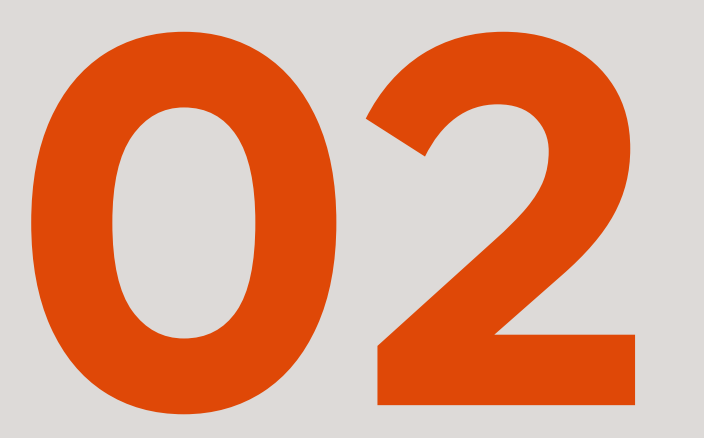

### **IT-Einführung / IT-introduction**

**CampusNet**

**Bibliothek / library**

**Citrix**

**Wlan / Wifi**

**Microsoft Office 365**

**Drucker / printer**

rh

#### **CampusNet**

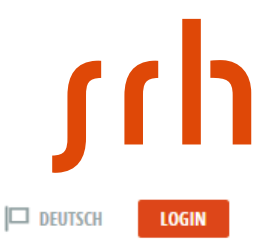

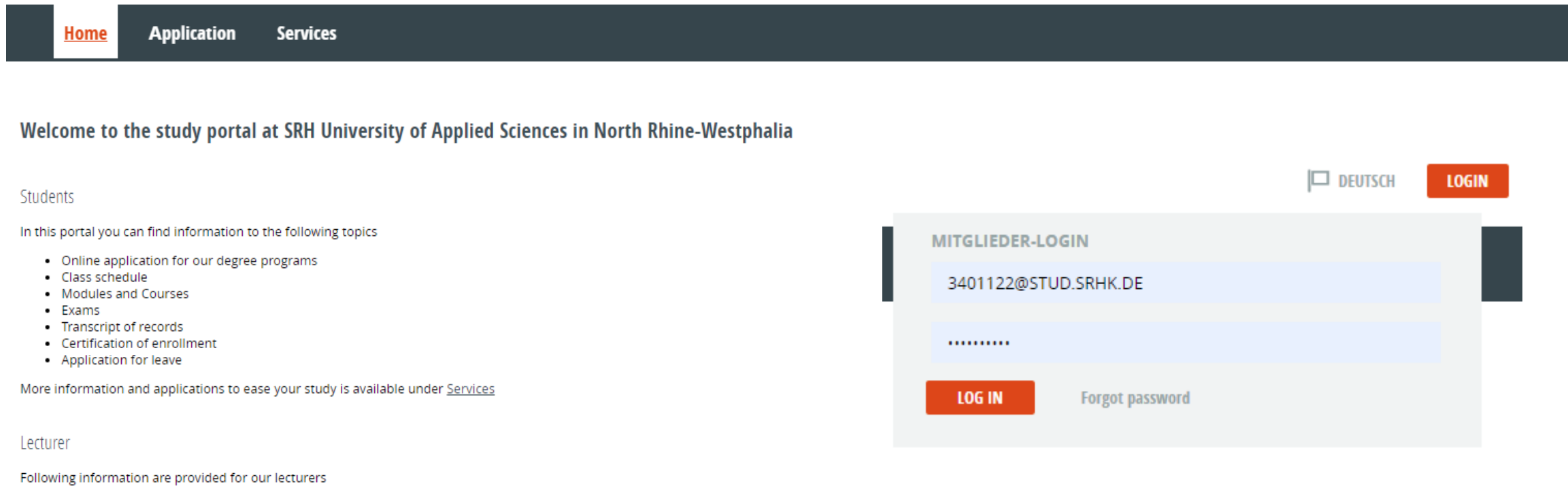

- Class schedule
- Modules and Courses
- Lists of participants
- Insertion of grades

#### Login: MatriculationNumber@stud.srhk.de + password Login not possible?  $\rightarrow$  Click , Forgot password " and follow the instructions

#### **CampusNet**

#### This is your CampusNet portal

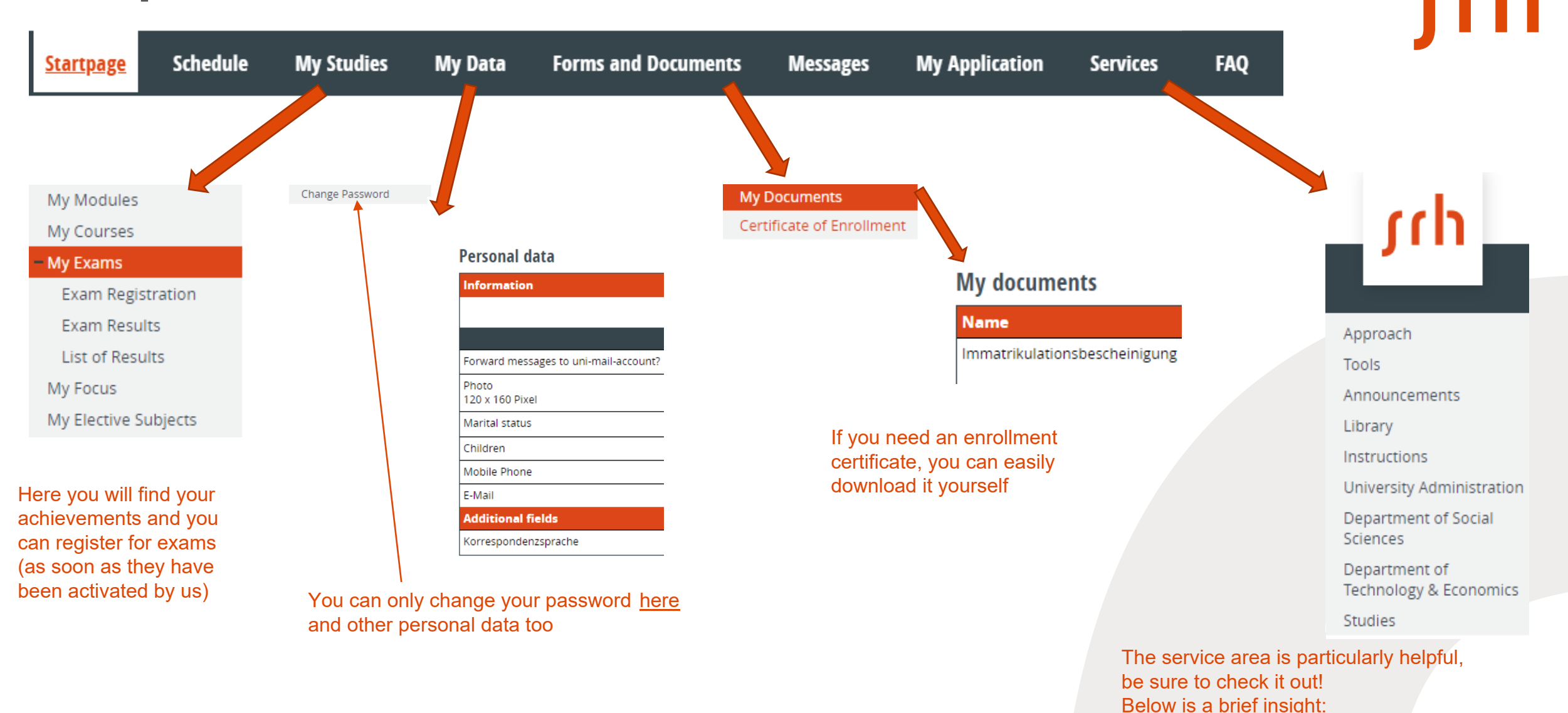

### **CampusNet** FAQ

German:

<https://www.srh-hochschule-nrw.de/wenn-du-studierst/studierendenservice/>

#### English:

<https://www.srh-hochschule-nrw.de/en/for-students/student-services/>

Note: the green "HS Hamm" app is only for:

- Schedule
- News to a lecture like canceled or dispatched
- But: no documents, no emails, no configurations

#### **CampusNet Services**

important links, for example to Microsoft Office and to the Unimail mailbox in Outlook Online

**Tools** 

- MS Office needs your Campusnet data
- You can also download and install Citrix or SPSS for your studies here
- You can find a how-to under "Instructions"

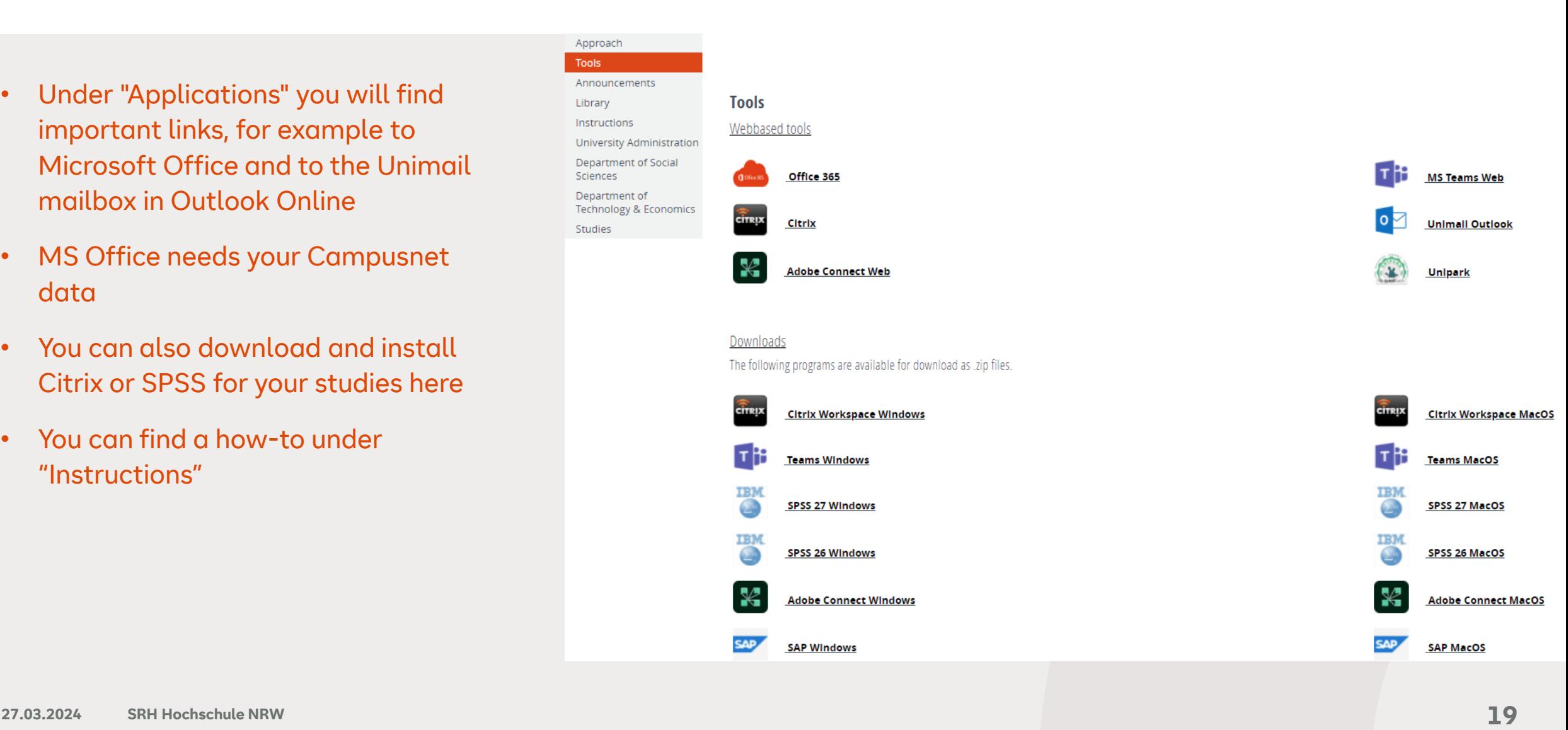

## **CampusNet** Instructions

- Here you can find instructions how to install a software provided by us
- Please read them before you install one of our applications
- If you have problems, please take a screenshot of it and send it to IT support from your Unimail
- Approach Tools Announcements **Instructions** Library Instructions University Administration **Department of Social** Sciences Department of Content Select Technology & Economics  $-$  EBSCO Studies • Login MS Teams • Login Unimail · SAP GUI · SPSS 26 Windows English
	- <u>SPSS 26 MacOS English</u>
	- · SPSS 27 Windows English
	- <u>SPSS 27 MacOS English</u>

#### · Adobe Connect Recordings

- · Adobe Connect Systemcheck
- Citrix Registration (only German)
- 

## **CampusNet** library

#### Approach Tools

#### Announcements

Library Instructions

#### Online databases of the SRH NRW

 $\cdot$  EBSCO

The online database EBSCO offers databases for scientific research, e-books and electronic journals. It is considered one of the leading online libraries. Access for our students and lecturers is free of charge. The access options are explained under "Instructions"

#### • Content-Select

The online database content-select, which offers e-books from the Beltz publishing house, can be accessed via Preselect.media. The e-books are available to students and lecturers free of charge. The access options are also explained under "Instructions"

#### Examples of open access literature, search engines and databases

Open access literature is the freely available access to scientific literature on the Internet. Scientific documents published as Open Access can be used free of charge by anyone interested (e.g. reading, downloading, link In the following, various well-known Open Access databases are listed, which can be both interdisciplinary and subject-specific.

- Base-Search Search engine of the University of Bielefeld for scientific literature
- Britannica library | The largest English language online encyclopedia
- DigiBib | A metasearch engine for scientific purposes
- DOAJ (Directory of Open Access Journals) Search engine from Lund University, Sweden
- EconBiz | Literature search in German and international databases
- EconPapers | Orebro University Business School database, Sweden
- . FronStor Dublication server of the ZRW Leibniz Information Center for Fronomics for scientific specialist literature
- Here you will find our exclusive online databases EBSCO and CONTENT-SELECT as well as other freely available literature, search engines and databases
- These can be helpful to you when preparing scientific documents
- With Ebsco and Content-Select you authenticate yourself via IP address, i.e. Citrix or WLAN (see under "Instructions" for further information)

#### **Citrix**

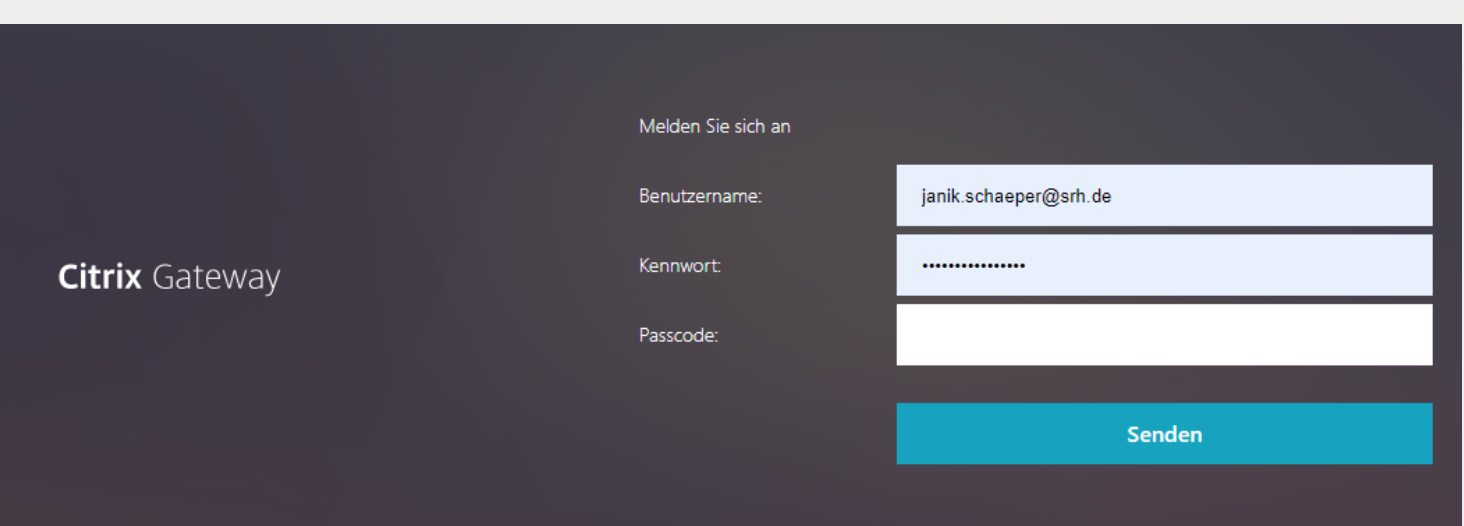

- Citrix also needs your CampusNet data and a 2nd passcode (**MFA** = **m**ulti-**f**actor **a**uthentication)
- Follow the steps in the registration instructions (you will need a smartphone for this, among other things)
- In Citrix you can access installed products from Microsoft including Teams, use SPSS and Demo3D and reach Ebsco and Content-Select
- Citrix works both in the web version and as an installed program

## **WLAN / Wifi**

<u>rch</u>

Campus Hamm & Münster:

BYOD : The state of the state of the state of the state of the state of the state of the state of the state of the state of the state of the state of the state of the state of the state of the state of the state of the sta

Campus Rheinland:

SRH Gast : University! Gigacube : SRHhotspot21

### **Microsoft Office 365**

- https://office.com
- During your studies you can fully use Microsoft Office 365 (see apps in the right picture)
- Outlook is particularly important because your Unimail is stored here, with which you must communicate with us for data protection reasons
- You can also install these apps on up to 5 private devices (Windows, MacOS, Android, iOS)
- Under "Instructions" in the service area you will find the login procedure as usual

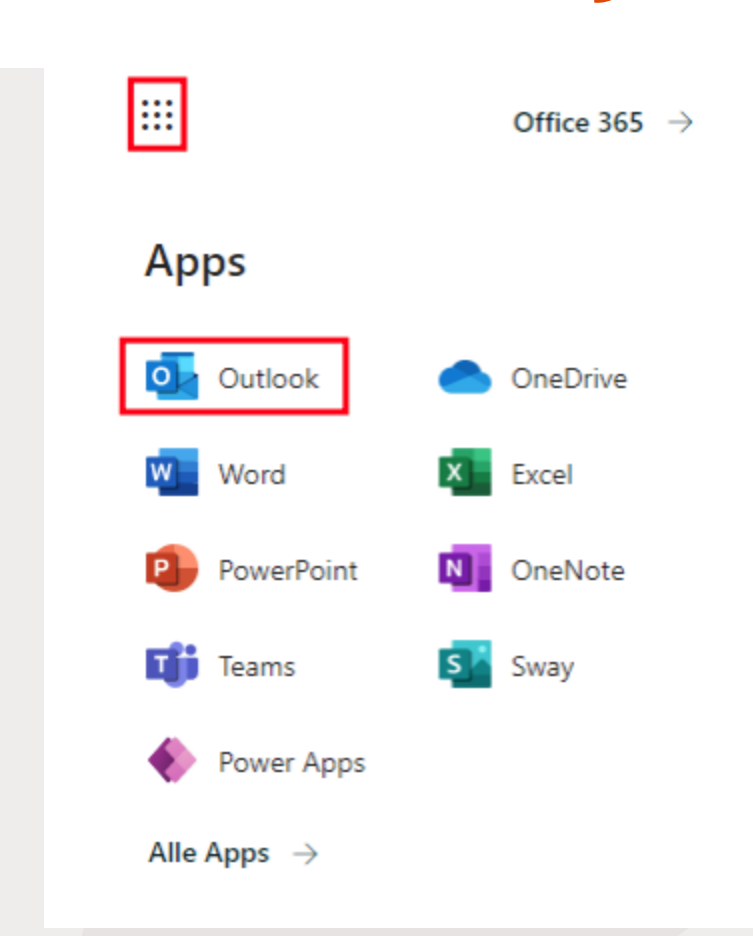

## **MFA for Office and Citrix important notice:**

- The multi-factor authentication <u>must be used in both</u> programs
- But the both MFA are NOT the same, they work independently
- Before you buy a new smartphone or change it, you have to deregister the old one in the office.com-portal below "security information", because if you don't do this, you are not able to login anymore after the phone change
- The same as for Citrix, therefore you can use the first link in the manual like you clicked for the first registration, and check out the old device
- If you do not like this, you will have to write an email to IT-support to reset the security settings, this process can last a week or more
- Please pay attention, otherwise when you are in hurry or need, you can not get support immediately

#### **Printer**

- You will find a student printer in the Shanghai lounge (Hamm) and in the hallway across from room CR.04 (Leverkusen).
- Before you can print, go through the registration instructions in the service area
- Place your student ID in front of the scanner (see picture)
- As soon as you are logged in, you can select on the touchscreen whether you want to scan to a USB stick, copy something or print from the USB stick
- The USB port is on the right side
- Please note: The file format of the USB stick must be FAT32
- When you're done with the printer, don't forget to log out by holding your card in front of the scanner again

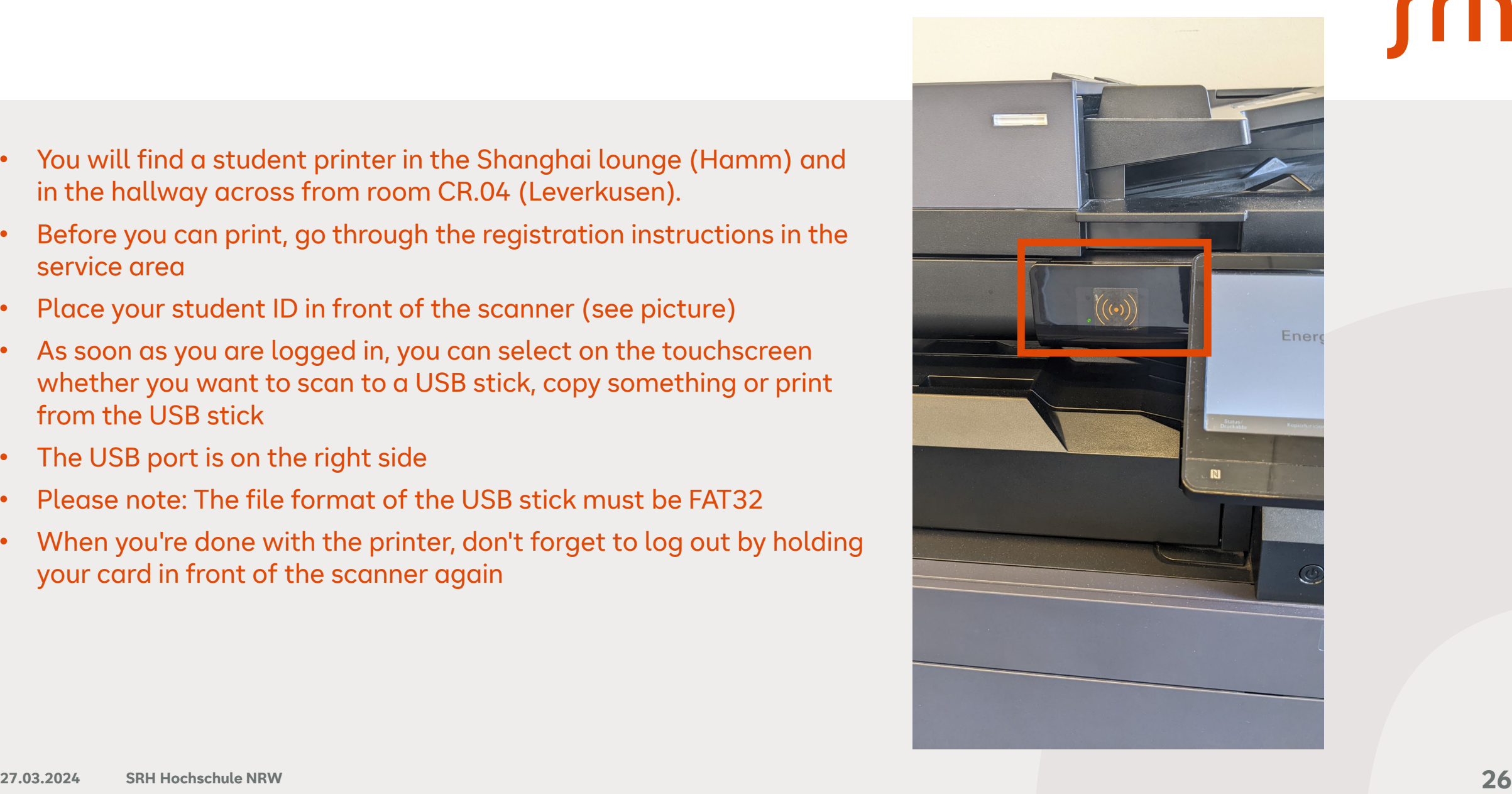

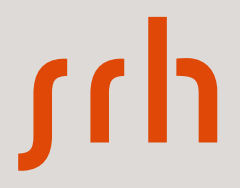

# **ALLStay-App**

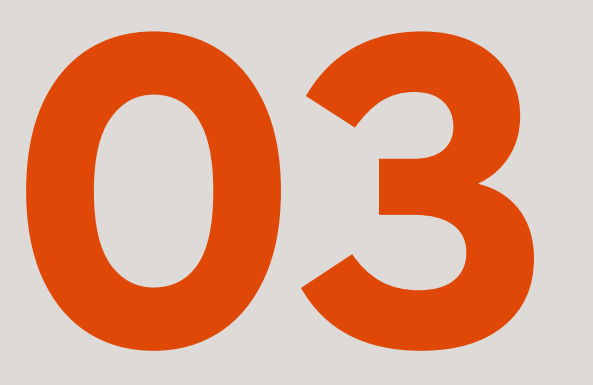

**27.03.2024 SRH Hochschule in Nordrhein-Westfalen**

### **Anmelden**

- 1. App installieren
- 2. Auf Passwort vergessen klicken
- 3. Mailpostfach [vornamen.nachnamen@stud.srhk.de](mailto:vornamen.nachnamen@stud.srhk.de) öffnen und Link klicken
- 4. In der App anmelden
- 5. News sehen und kommentieren
- 6. Punkte sammeln und Goodies abholen beim Studi Service

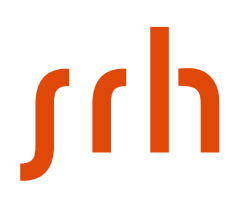

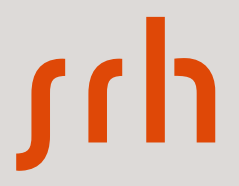

# **E -Campus Moodle**

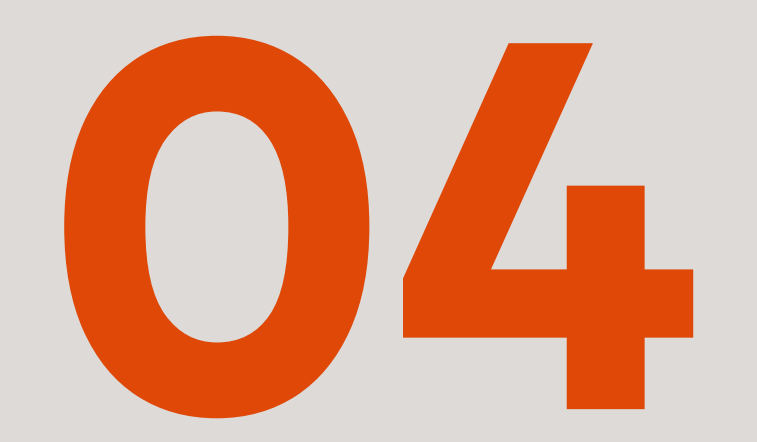

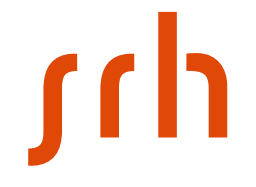

#### **Front Page: moodle srh**

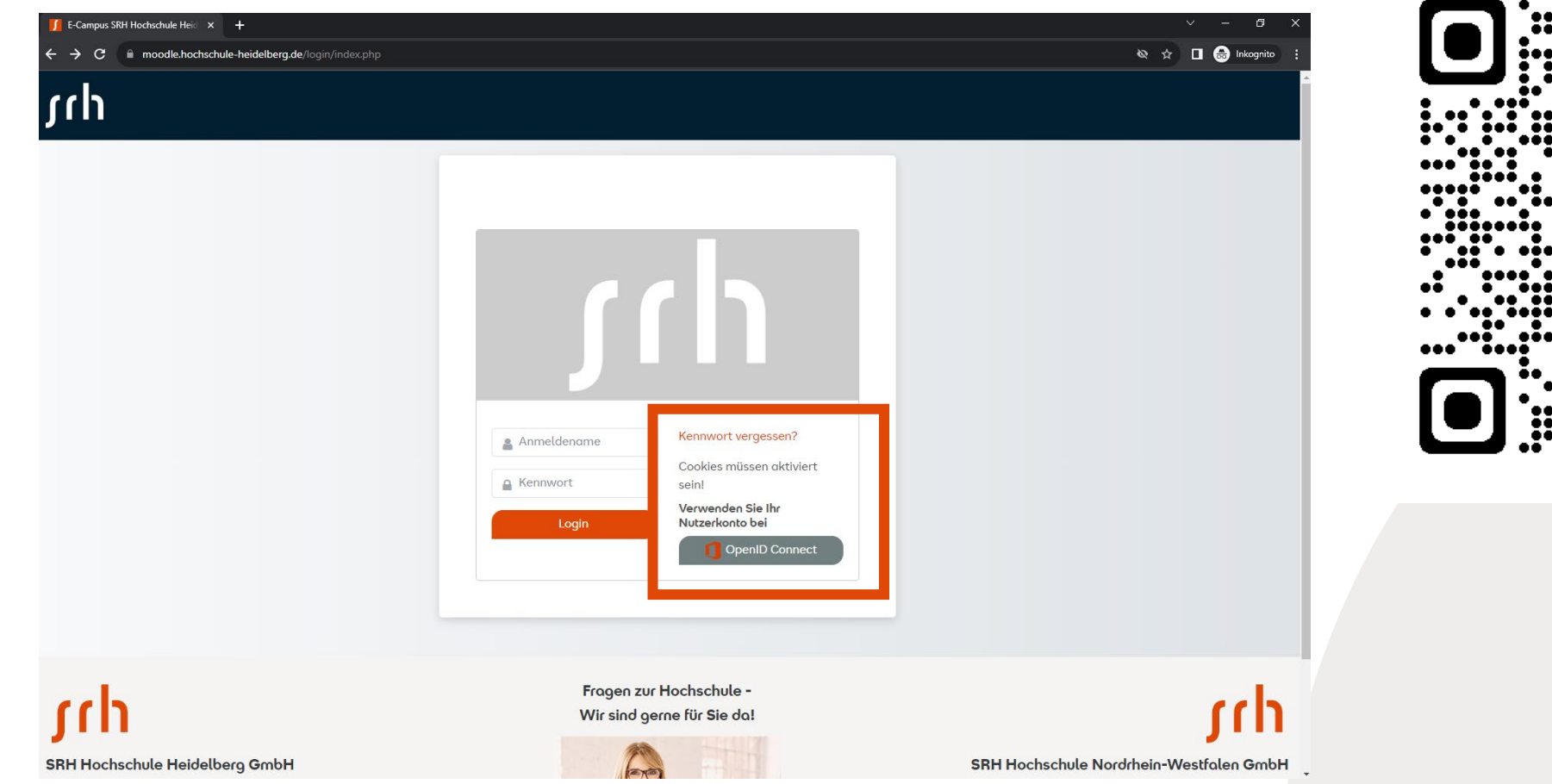

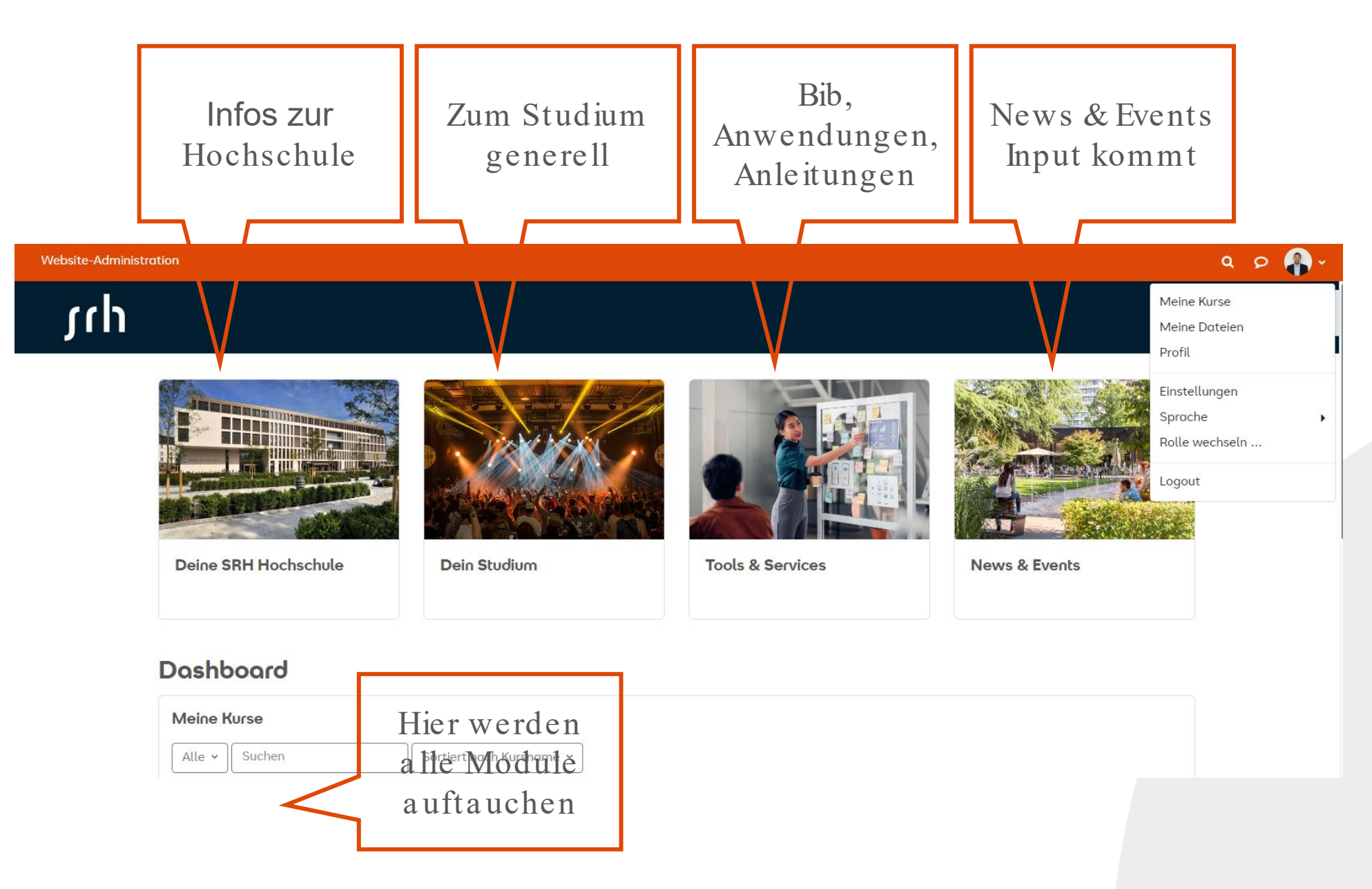

## **Vielen Dank für Ihre Aufmerksamkeit!**

**Kontakt:**

SRH Hochschule in Nordrhein-Westfalen Platz der deutschen Einheit 1 59065 Hamm T +49 2381 9291-0 [Info.hsnrw@srh.de](mailto:Info.hsnrw@srh.de) – [studentservice.hsnrw@srh.de](mailto:studentservice.hsnrw@srh.de) [www.srh-hochschule-nrw.de](http://www.srh-hochschule-nrw.de/) [www.srh-campus-rheinland.de](http://www.srh-campus-rheinland.de/) [www.srh-campus-muenster.de](http://www.srh-campusn-muenster.de/)

# **Thank you for your attention!**